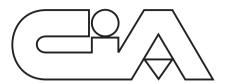

# Monochannel telephone dialer

**USER MANUAL** 

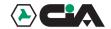

# Index

| Chapter 1 | Introduction                                    | 4  |
|-----------|-------------------------------------------------|----|
| 1.2       | Description of the telephone dialer             | 5  |
| 1.3       | Technical specifications                        | 5  |
| Chapter 2 | Installation                                    | 7  |
| 2.2       | General instructions Terminal board description | 8  |
| 2.3       | Connections                                     | 9  |
| Chapter 3 | Programming                                     | 10 |
| 3.1       | Programming                                     | 10 |
|           | 3.1.1 Telephone numbers introduction            | 12 |
|           | 3.1.3 Pulse/DTMF setting                        | 15 |
|           | 3.1.4 Test                                      |    |

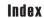

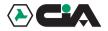

| Chapter 4 | Operating                                              | 18 |
|-----------|--------------------------------------------------------|----|
| 4         | .1 Panel description                                   | 18 |
|           | 2 Telephone dialer enabling                            |    |
| 4         | .3 Telephone numbers visualization                     | 20 |
|           | 4 Telephone numbers changing                           |    |
|           | .5 Telephone numbers cancelling                        |    |
| 4         | 6 Message listening                                    | 23 |
| 4         | .7 Callings cycle repeating                            | 24 |
| 4         | .8 Message repeating                                   | 25 |
|           | 9 Dialer state visualization during the callings phase |    |
|           | .10 Programming code changing                          |    |
| Chapter 5 | Maintenance                                            | 28 |
| 5         | 1 Cleaning                                             | 28 |
|           | .2 Default values setting in factory                   |    |

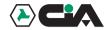

# 1 Introduction

Dear customer.

we desire thank you for buying a CIA. product. We recommend you to read this manual with attention, because it will be very useful during the installation and use phase.

As CIA customer, you can make use of a series of services, such as the technical telephone assistance on CIA products.

### 1.1 Description of the telephone dialer

This device satisfy the users needing a system that, in case of alarm, calls them on a portable telephone, or at the office, or wherever a telephone is present.

The monochannel telephone dialer allows to send, by the traditional telephone line, a vocal message of 24 seconds at the most toward 10 different users.

The activation is made by a positive tension pulse 13V from a burglary system or, for tele-help service, from a remote control.

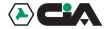

### 1.2 Operating features

- Numeric display.
- 10 telephone numbers storing.
- Max capacity up to 24 digit for each telephone number.
- Possible insertion of pauses during the telephone number.
- Built-in microphone for vocal message digital recording.
- Maintenance of the stored message without power supply.
- Loudspeaker for listening the recorded message and for test function monitoring.
- Message duration up to 20 sec.
- Decadical (Pulse) or multifrequency (DTMF) dialling selection.
- Personal code for acces to the programming / test functions.
- Test function for message sent to a single stored telephone number.
- Telephone line protected by transient absorption zener.

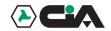

285x95x17mm (TM81P)

# 1.3 Technical specifications

| • | Operating voltage:             | 13V=== ± 5%         |
|---|--------------------------------|---------------------|
| • | Absorption in st/by:           | 45mA                |
| • | Absorption during alarm:       | 70mA                |
| • | Absorption during programming: | 130mA               |
| • | Weight:                        | 635g (CT81)         |
|   | •                              | 423g (TD81)         |
|   |                                | 463g (TM81P)        |
| • | Dimensions:                    | 180x115x34mm (CT81) |
|   |                                | 178x115x38mm (TD81) |
|   |                                |                     |

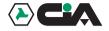

# **DECLARATION (€ OF CONFORMITY**'

PRODUCER: HILTRON S.r.l.

ADDRESS: Circ. Est. di Napoli compls. Lemar 80026 Casoria (NA) - Italy

PRODUCT: MONOCHANNEL TELEPHONE DIALER

PRODUCT CODE: CT81, TD81, TM81P

THE DESCRIBED PRODUCTS ARE MADE ACCORDING TO THE REQUISITES OF THE FOLLOWING STANDARDS:

APPLYED STANDARD TITLE

EN50081-1 EMISSION GENERIC STANDARD

Class of the generic standard: home, commercial and light industrial

EN50082-1 IMMUNITY GENERIC STANDARD

Class of the generic standard: home, commercial and light industrial

CONFORMITY WAS VALUED ON TESTS MADE ON SAMPLE AND WITH ORIGINAL SETUP OF THE DEVICES FUNCTIONAL CONFIGURATION OPERATING, THEREFORE THE PRODUCT SATISFY THE REQUISITES OF THE 89/336/CEE DIRECTIVE.

DATE 4 Marzo 1999 GENERAL MANAGER

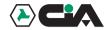

# 2 Installation

#### 2.1 General instructions

- No installing the telephone dialer exposed to the bad weather or to the extreme temperatures.
- For a strong and safe fixing, it needs making sure the wall surface is plane.
- Fix the telephone dialer at a height that allows an easy access to the frontal panel.
- The telephone dialer is protected by tampering, but the installation in a safe place is an additional protection.
- The telephone dialer must be connected with a burglary system according to CEI 79-3 "Special Standards for the burglary, anti intrusion and anti aggression systems".
- The telephone dialer panel TM81P has to be installed in the upper side of a TM2, TM3 or TM4 box by
  the two screws in endowment. It is also possible to install the telephone dialer panel togheter with a
  burglary centrale unit panel. In that case is necessary to use the TM4C box.

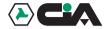

GND

LINE

2 - 3

### 2.2 Terminal board description

1 2 3 4 5 6 7 8 9 10 11

Ground connection.

Main telephone line input.

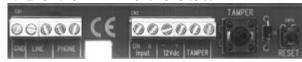

4 - 5 PHONE Input ON
7 Input A
8 - 9 13Vcc
Telephone line output to connect to the phones.
Enabling of the telephone dialer by positive 13V---.
Activation of the telephone dialer by positive pulse 13V---.
Power supply 13V--- +/-5%: (9)=NEGATIVE (10)=POSITIVE

10 - 11 TAMPER Protection tamper (to connect in series to the 24h line of the burglary system).

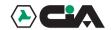

### 2.3 Connections diagram

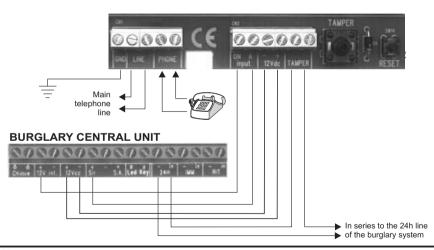

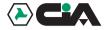

# 3 Programming

### 3.1 Programming phases

To enter the programming, it needs dialing the access code **1-2-3-4**" setted in factory, or pressing the RESET key inside of the telephone dialer. The display indicates the main menù.

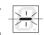

It is possible to enter the different programming phases pressing a number from 0 to 9 (ATTENTION: the programming phase ends after one minute of inactivity).

- Enabling / numbers changing
  - It allows the telephone numbers introduction changing visualization cancelling
- 2 Message recording
  - It allows the two vocal messages recording
- 3 Message listening
  - It allows to listen again the two recorded vocal messages.
- 4 Cycles repeating
  - It allows to set the number of callings cycles in case of alarm (default = 2).

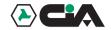

5 - Pulse/DTMF

It allows to set the decadic (Pulse) or multifrequency (DTMF) numbers dialing selection.

6 - Default values restoring

It allows to reset the original factory values.

7 - Message repeating

It allows to set the number of times that the vocal message must be repeated for each call. (default = 2).

8 - Numbers dialling selection visualization

It allows to enable or disable the telephone number dialling visualization during the calling cycles. (default = 1"enabled").

9 - Code changing

It allows to personalize the access code to the programming phases.

0 - TEST

It allows to make a TEST by the dialing of one of the stored telephone number and the vocal message playback.

The phases 1,2 and 5 are necessary to enable the dialer

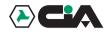

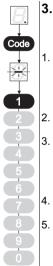

### 3.1.1 Telephone numbers introduction

Digit the programming code, then press the "1" key.

- Is visualized "1" corresponding with the 1st of 10 numbers.
   The point in the corner on the right of the display indicates:
   Blinking: empty position (no stored number).
   Fix: full position (stored number).
- Press a number from "1" to "0".
  - Press "INVIO". (If in the choosed position there is already a telephone number stored, it will be displayed immediately. So it needs pressing "INVIO" again during the number visualization to change it).
- 4. Digit the telephone number.
- Press "INVIO".

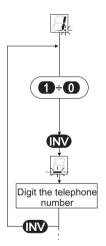

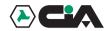

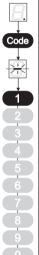

Repeat from the point 2 to introduce the others telephone numbers. After introducing all the telephone numbers, (they can be also less than 10) press "PAUSA/ABB" one time to exit from the numbers introduction phase, or two times to exit from the programming.

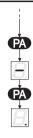

NOTE:

It is possible to exit from the current phase in each moment pressing

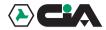

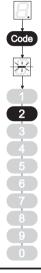

### 3.1.2 Message recording

Digit the programming code, then press the "2" key.

- 1. Press"1" to record the message.
- Press "INVIO" at the end of the message recording. Each message can last 24 seconds at the most, after which the telephone dialer disables automatically.

When the recording phase is ended the dialer repeats the recorded message automatically and it returns to the point 1.

If the operation is repeated, the new message takes the place of that previous.

Press "PAUSA/ABB" one time to exit from the numbers recording phase, or two times to exit from the programming.

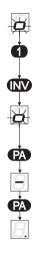

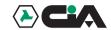

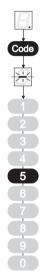

### 3.1.3 Pulse/DTMF setting

Digit the programming code, then press the "5" key.

1. Is visualized "0" or "1".

Press 0 to enable the decadic composition (Pulse), or press "1" to enable the multifrequency composition.

After setting the kind of composition, the telephone dialer returns to the principal menù automatically; then press "PAUSA/ABB" one time to exit from the programming.

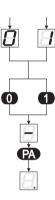

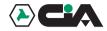

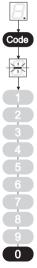

### 3.2 Alarm test

Digit the programming code; then press the "0" key.

- 1. Digit the choosed telephone number from "1" to "0" for the TEST (on the telephone line). It is advisable to call to a cellular telephone.
- 2. Press "INVIO".

The display visualizes all the calling phases, it sends the message and it sets in stato di STAND/BY (indicated by a fix down the display).

- Connection with the telephone line (L.)
- Telephone number dialing for the test enabled
- Waiting
- Message sending
- End of connection

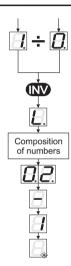

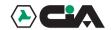

# 4 Operating

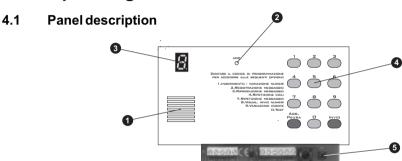

- 1. Loud-speaker for listening recorded messages and for the visualization during test phase.
- 2. Included microphone for the messages recording
- 3. Numerical display
- 4. Twelve keys pad
- 5. RESET key

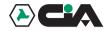

#### 4.2 **Dealer enabling**

To enable the telephone dialer, it needs setting a positive 13Vcc to the clamp ON (6) that allows the dialer enabling, after setting a tension of 13Vcc to the clamp, "A" (7), the dialer starts the calling phases to the stored numbers from 1 to 0 (see 3.1.1)

After the enabling, the telephone dialer will make the following phases

Connection with the telephone line

2. telephone numbers dialing

3. Waiting

Message sending

5. End of connection

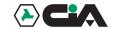

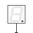

### 4.3 Telephone numbers visualization

Digit the programming code, then press the "1" key.

Code

- Press a number from "1" to "0" corresponding to the telephone number to visualize.
- 2. Press "INVIO" to visualize the telephone number.
- 3. Press "PAUSA/ABB" one time to exit from the visualizing phase, or two times to exit the programming phase.

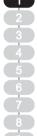

N.B. Successively the scheme on the left of each paragraph, will indicate to dial the programming code and then to press the number (in black) to start the choice phase.

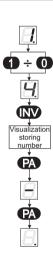

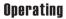

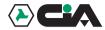

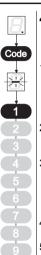

### 4.4 Telephone numbers variation

Digit the programming code, then press the "1" key.

Is visualized "1" corresponding with the 1st of 10 numbers.
 The point in the corner on the right of the display indicates:
 Blinking: empty position (no stored number).
 Fix: full position (stored number).

Press a number from "1" to "0" corresponding to the telephone number to vary.

Press "INVIO".
 The telephone number will be immediately displayed. It needs pressing "INVIO" again during the telephone number visualization to overwrite it.

- 4. Digit the telephone number.
- 5. Press "INVIO".
- Press "PAUSA/ABB" two times for exit.

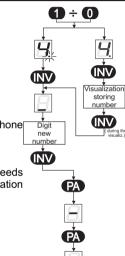

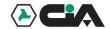

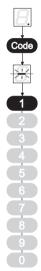

### 4.5 Telephone numbers cancelling

Digit the programming code, then press the "1" key.

- 1. Press the corresponding key to the number to cancel.
- Press "INVIO".
- Press "INVIO" to cancel.

Press "PAUSA/ABB" one time to return to the point "1", or two times to exit from the cancelling phase.

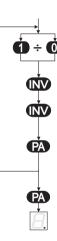

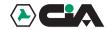

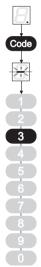

## 4.6 Message listening

Digit the programming code, then press the "3" key.

1. Press "1" to listen the recorded message.

After listening the message press "PAUSA/ABB" one time to exit from the listening phase, or two times to exit from the programming.

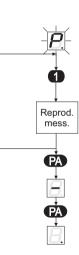

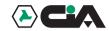

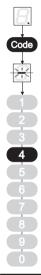

### 4.7 Calling cycle repeating

Digit the programming code, then press the "4" key.

- 1. The display visualizes the number of times the calling phase must be repeated (default=2).
- 2. Digit a number from 1 to 9 to change it.

After setting the number of times the calling phase must be repeated in case of alarm, the dialer returns to the principal menù automatically, then press "PAUSA/ABB" one time to exit from the programming.

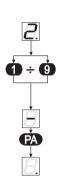

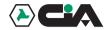

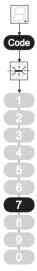

## 4.8 Message repeating

Digit the programming code, then press the "7" key.

- 1. The display visualizes the number of times the message must be repeated for each call (default=2).
- 2. Digit a number from 1 to 9 to change it.

After setting the number of times the message must be repeated, the dialer returns to the principal menù automatically; then press "PAUSA/ABB" to exit from the programming.

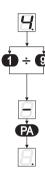

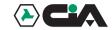

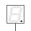

# Code

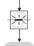

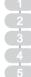

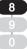

# 4.9 Dialling visualization during the callings

Digit the programming code, then press the "8" key.

 Press "1" to enable the dialer state visualization during the callings phases, or press "0" to disable it.

The dialer returns to the principal menù automatically, then press"PAUSA/ABB" one time to exit from the programming.

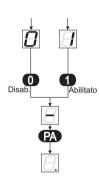

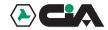

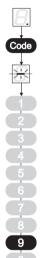

# 4.10 Programming code changing

Digit the programming code, then press the "9" key.

- 1. Digit the new code (4 digits).
- Press "PAUSA/ABB" two times.

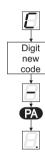

### Maintenance

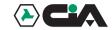

# 5 Maintenance

## 5.1 Cleaning

- For the panel cleaning, use only a soft and humid cloth.
- No using absolutely diluents and abrasive sponges.

### 5.2 Default values settings in factory

Digit the programming code, then press the "6" key.

- 1. Press the "8" key.
- 2. Press the "2" key.

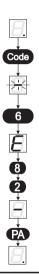